# ECE 595, Section 10 Numerical SimulationsLecture 35: MEEP Tutorial

Prof. Peter BermelApril 8, 2013

# Recap from Wednesday & Friday

- $\bullet$ Introduction to FDTD
- Special features of MEEP:
	- Perfectly matched layers
	- Subpixel averaging
	- Symmetry
	- Scheme (programmable) interface
- Periodic and randomly textured light-trapping structures
	- Overview
	- Experimental motivation
	- Computational setup
	- Simulated field evolution
	- Absorption spectra
- Front coatings
- $\bullet$ Correlated random structures

### **Outline**

- MEEP Interfaces
- MEEP Classes
- Tutorial examples:
	- –Waveguide
	- –– Bent waveguide

## MEEP Interfaces

- C/C++ interface
	- Original interface developed
	- and the state of the - Executable compiled with MEEP library
	- $-$  Provides tremendous flexibility and speed
- Scheme interface
	- and the state of the Most widely used interface
	- and the state of the - Built on Scheme and Libctl to make simple problems easy and hard problems soluble
	- $-$  Scripted and interpreted at runtime
- nanoHUB GUI
	- $-$  Reduces complexity of input at expense of flexibility

## MEEP Classes

- Lattice: defines the size of the computational cell, when used
- Material-type: basic materials (3 choices)
	- and the state of the — Medium
	- PANAA Perfect-metal
	- and the state of the Material-function
- Geometric-object: basic structures
	- Block
	- and the state of the — Cylinder
	- and the state of the — Sphere / Ellipsoid
	- Cone

# MEEP Classes (Cont'd)

- Symmetry (3 choices)
	- –Mirror-symmetry
	- –— Rotate2-symmetry
	- –— Rotate4-symmetry
- Pml: key properties
	- –— Thickness
	- –— Direction

# MEEP Classes (Cont'd)

- Source (3 types):
	- Gaussian-src
	- Continuous-src
	- Custom-src
- Flux-region: used to calculate

$$
P(\omega) = \int dA \cdot [E^*(\omega) \times H(\omega)]
$$

- Flux-region properties include:
	- Center
	- Size
	- Direction
	- Weight

### Run Functions

- Run-until
- Run-sources
- Run-sources+
- Stop-when-fields-decayed
- (run-k-point T k)

### Selected Step functions

- Output-epsilon
- Output-efield-z
- Output-tot-pwr
- (output-png component h5topng-options)

# Example: Index-Guided Waveguide

(set! geometry-lattice (make lattice (size 16 8 nosize)))

- (set! geometry (list (make block (center 0 0) (size infinity 1 infinity) (material (make dielectric (epsilon  $(12)))))$
- (set! sources (list (make source (src (make continuous-src (frequency 0.15))) (component Ez) (center -7 0))))
- (set! pml-layers (list (make pml (thickness 1.0))))
- (set! resolution 10)
- (run-until 200 (at-beginning output-epsilon) (at-end output-efield-z))

### Example: Index-Guided Waveguide

• Dielectric function is as expected:

• Ez field propagates nicely along waveguide as expected:

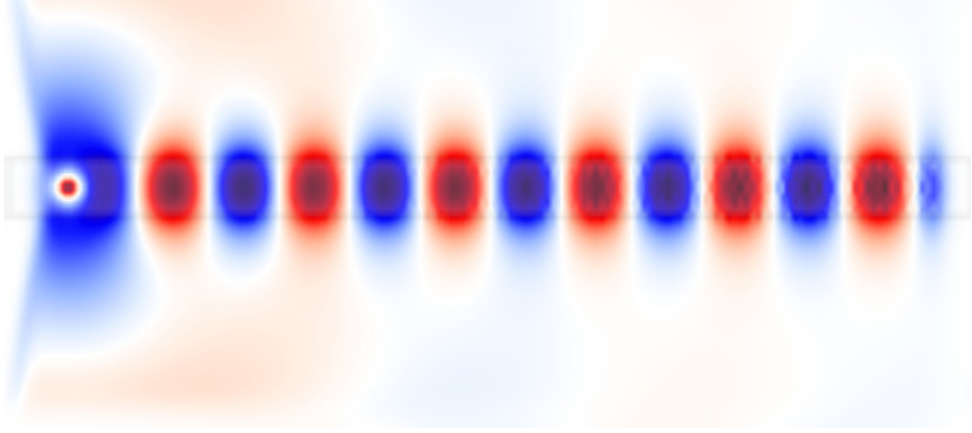

ECE 595, Prof. Bermel

(set! geometry-lattice (make lattice (size 16 16 no-size)))(set! geometry (list (make block (center -2 -3.5) (size 12 1 infinity) (material (make dielectric (epsilon 12)))) (make block (center 3.5 2) (size 1 12 infinity) (material (make dielectric (epsilon 12)))))) (set! resolution 10)12

• Resulting geometry(as shown on right):

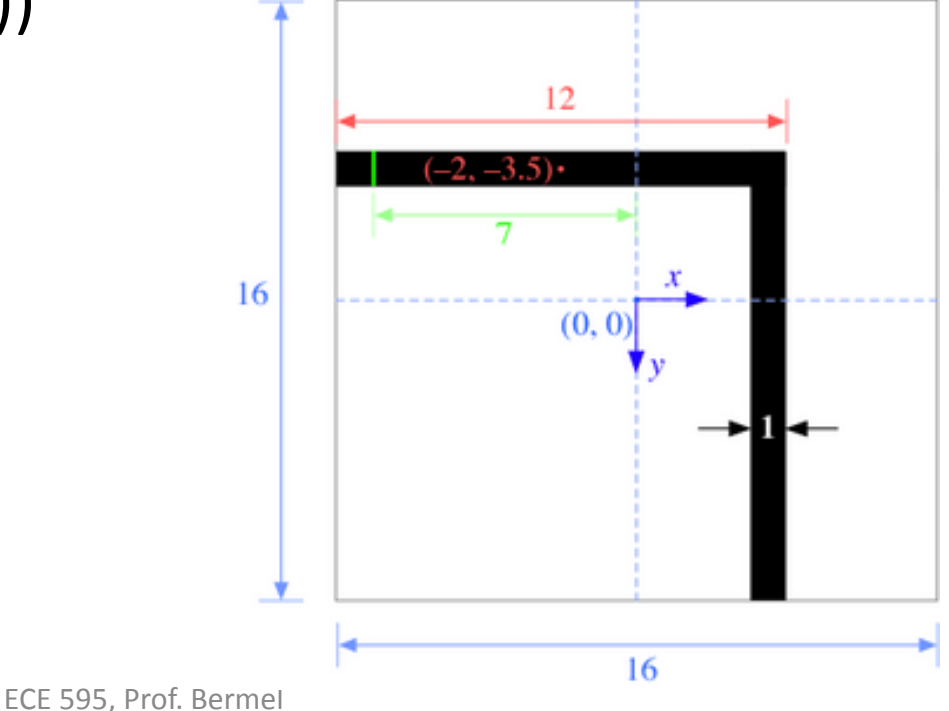

(set! pml-layers (list (make pml (thickness 1.0)))) (set! sources (list (make source (src (make continuous-src (wavelength (\* 2 (sqrt 12))) (width 20))) (component Ez) (center -7 -3.5) (size 0 1))))(run-until 200 (at-beginning output-epsilon) (toappended "ez" (at-every 0.6 output-efield-z)))

• Can create movie from this (as shown below):

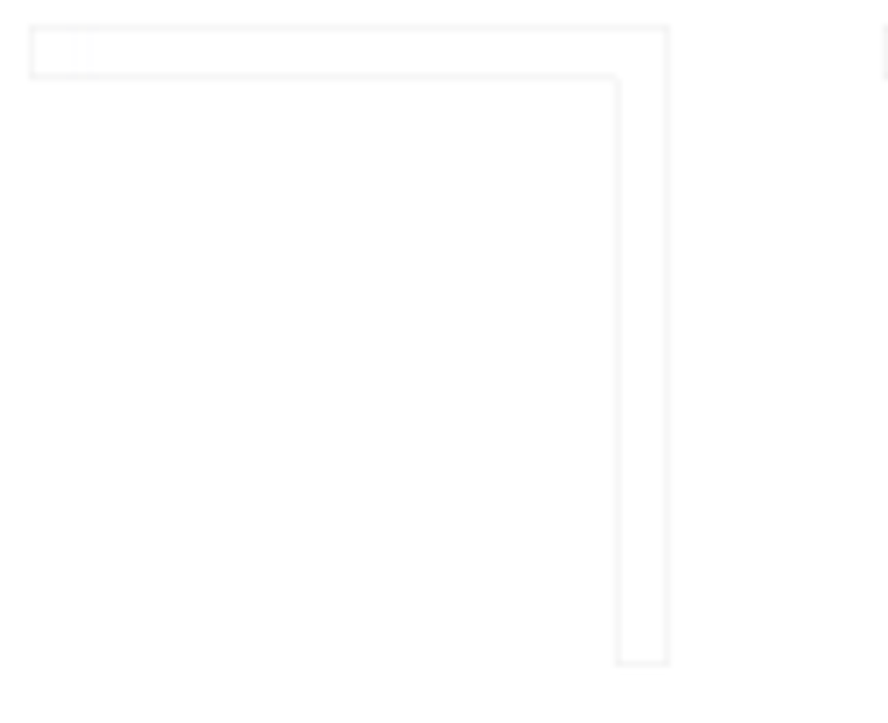

(define-param no-bend? false) (set! geometry (if no-bend?(list (make block (center 0 wvg-ycen)(size infinity w infinity)(material (make dielectric (epsilon 12)))))(list (make block (center (\* -0.5 pad) wvg-ycen)(size (- sx pad) w infinity) (material (make dielectric (epsilon 12))))(make block (center wvg-xcen (\* 0.5 pad)) (size w (- sy pad) infinity) (material (make dielectric (epsilon 12)))))))

```
(define-param nfreq 100)
(define trans ; transmitted flux
 (add-flux fcen df nfreq(if no-bend?(make flux-region
(center (- (/ sx 2) 1.5) wvg-ycen) (size 0 (* w 2))) 
    (make flux-region (center wvg-xcen (- (/ sy 2) 1.5)) (size (* w 2) 0))))) 
(define refl ; reflected flux
 (add-flux fcen df nfreq(make flux-region
(center (+ (* -0.5 sx) 1.5) wvg-ycen) (size 0 (* w 2)))))
```
Transmission, reflection, and loss spectrum for the bend

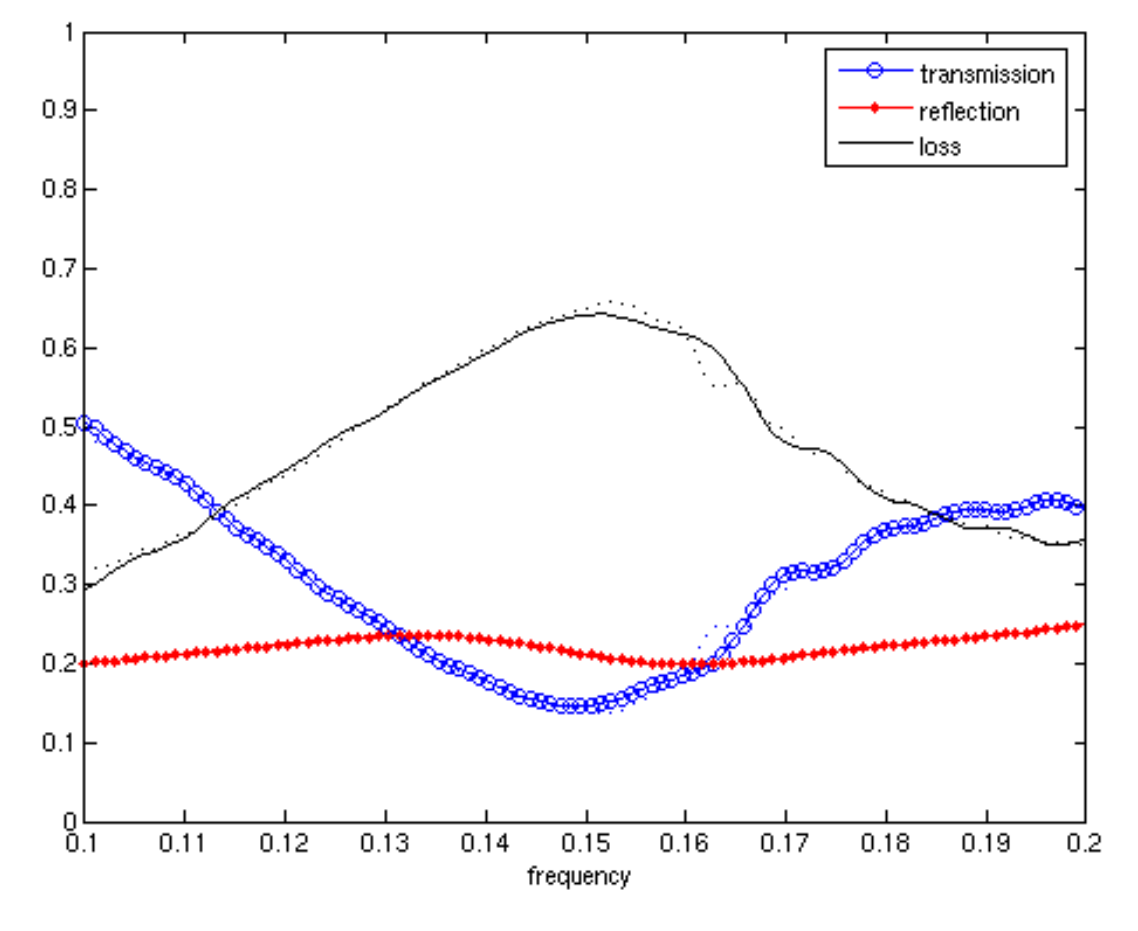

ECE 595, Prof. Bermel

### Next Class

- Is on Wednesday, April 10
- Next time: we will discuss using finitedifference time domain software: MEEP
- Suggested reference: MEEP tutorial, http://jdj.mit.edu/wiki/index.php/Meep\_Tutorial